## *ระบบตัวแทน flow ต่ออาย พรบ.*

## <u>เงื่อนไขในการแจ้งงานต่ออายุ</u>

- 1.จะต้องเป็นงานที่ไม่ขาดต่อ และ ต่ออายุล่วงหน้าได้ไม่เกิน 90 วัน นับจากวันสิ้นสุดวันคุ้มครอง
- 2.จะต้องมีเลขเครื่องหมาย บ.ประกันที่จะต่ออายุนั้น
- 3.ไม่สามารถเปลี่ยนข้อมูลรถ หรือข้อมูลลูกค้าได้ โดยข้อมูลจะยึดจากงานเก่าเท่านั้น
- 4.งานที่จะสามารถกดต่ออายุได้ จะต้องเป็นงานที่ไม่ถูกยกเลิก ออนไลน์ผ่าน

## **วิธีการออก**

1. เข้าไป เมนู แจ้งงาน พ.ร.บ. Online

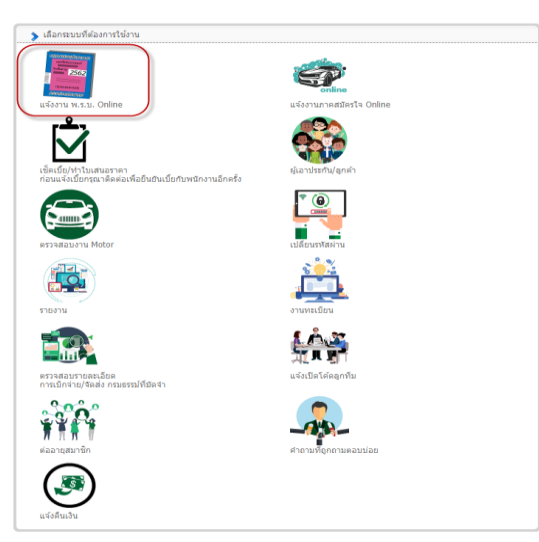

2. เลือก รายการกรมธรรม์ที่ขายแล้ว แล้วเลือกค้นหางานจากทะเบียนรถ

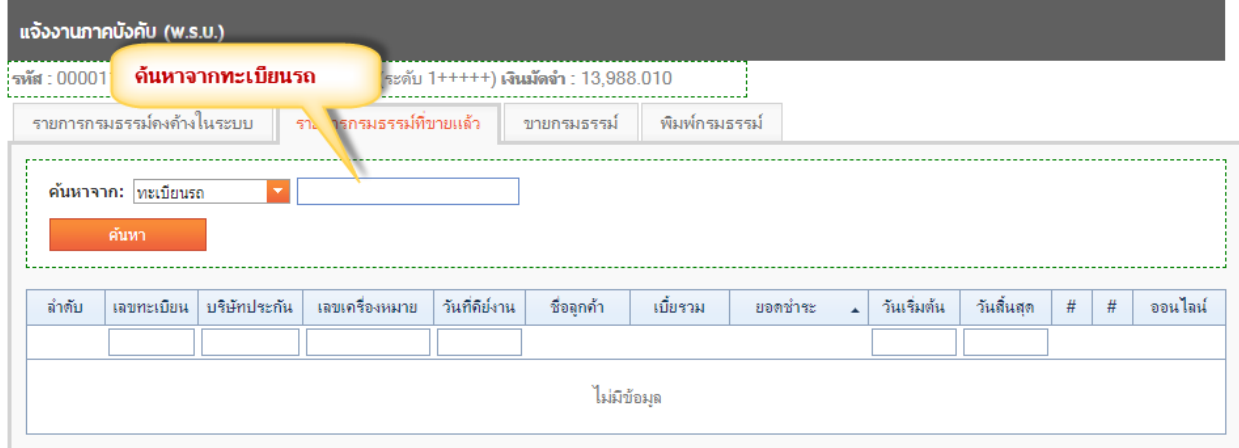

 $3.$  ใส่ทะเบียนรถแล้วกดค้นหา แล้วเลือก ต่ออายุ

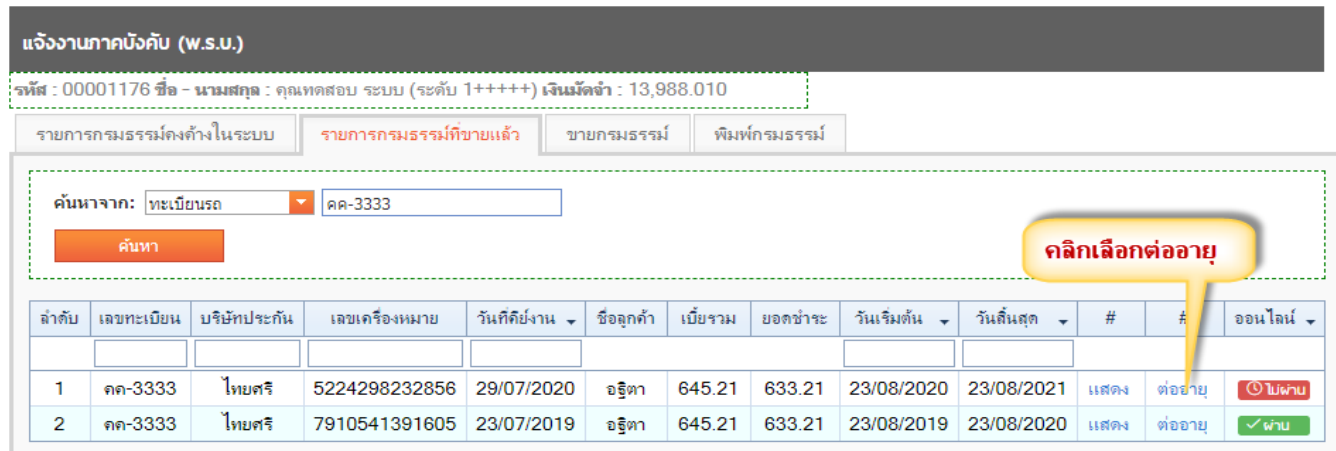

 $\,4.\,$ คลิกต่ออายุแล้ว ระบบจะเด้งไปหน้า ขายกรมธรรม์ แล้วเลือกเลขเครื่องหมายทุกครั้ง

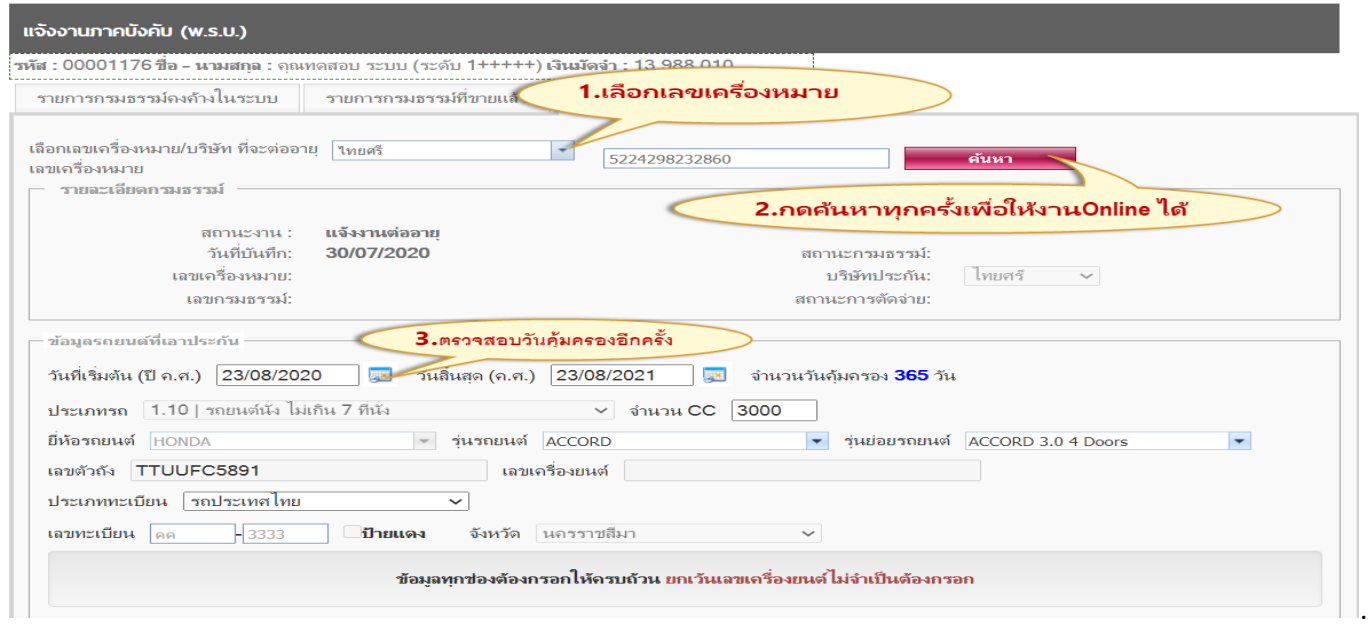

 $\overline{\mathbf{5}}$ . ตรวจสอบข้อมูลเรียบร้อยแล้ว ทำการบันทึกงาน

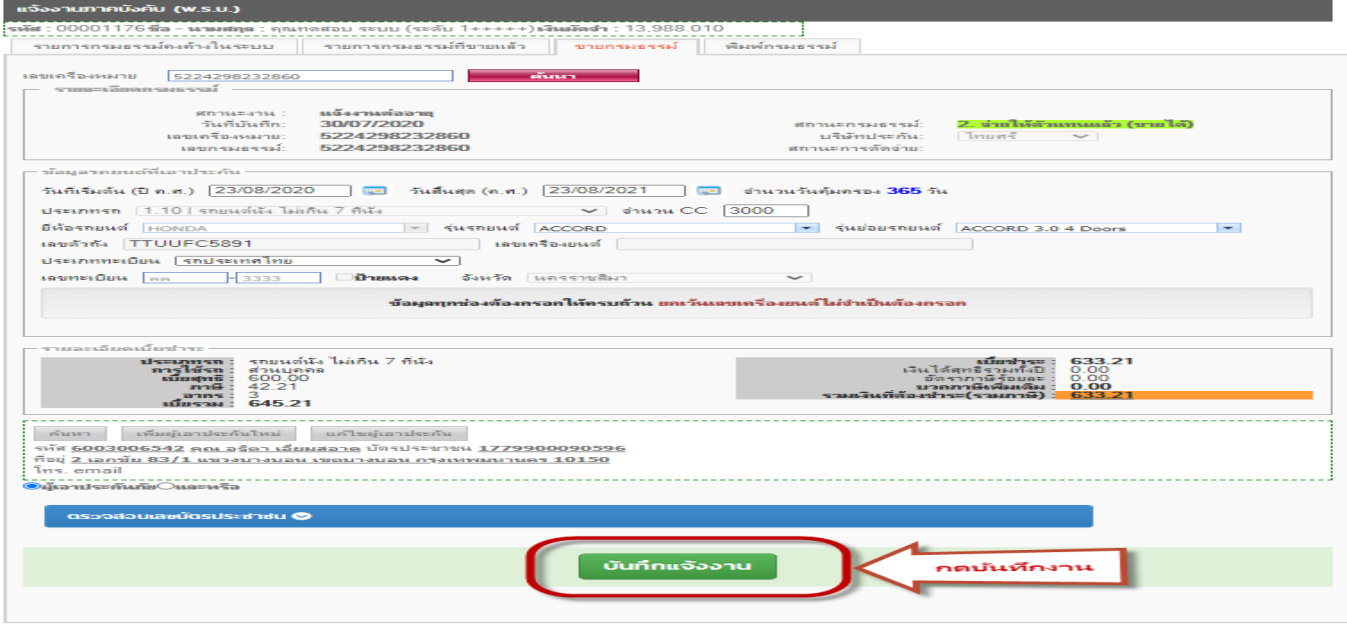

 $6.$  บันทึกแจ้งงานแล้ว ไปที่หน้า พิมพ์กรมธรรม์

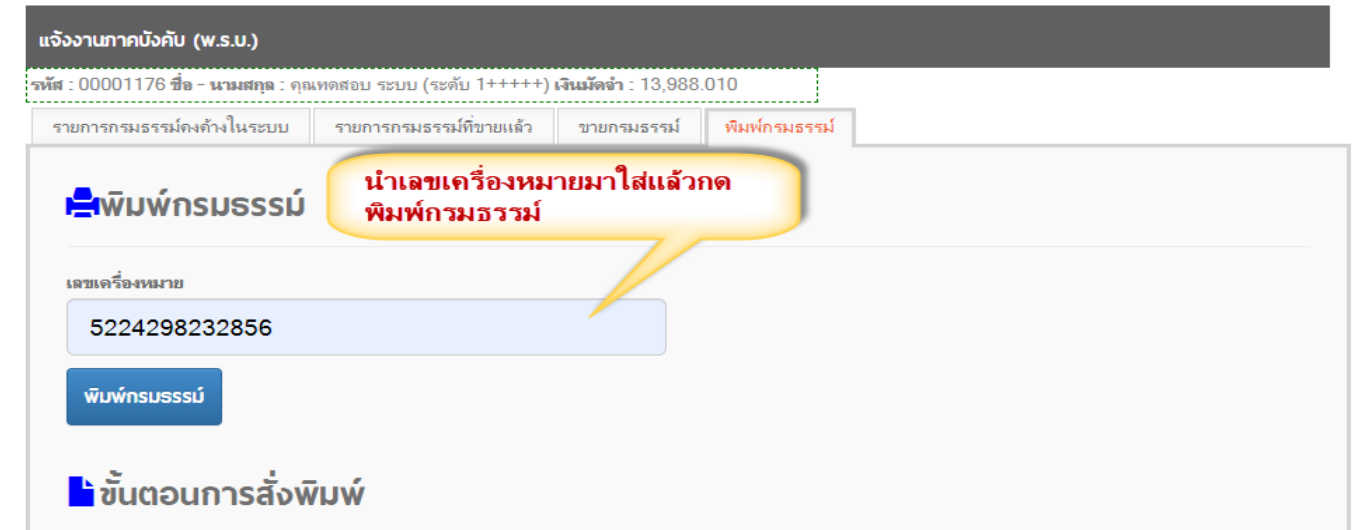

7. หากต้องการเลือกรายการที่แจ้งงานไปว่า Online งานผ่านไหม ตรวจได้จากช่อง ออนไลน์

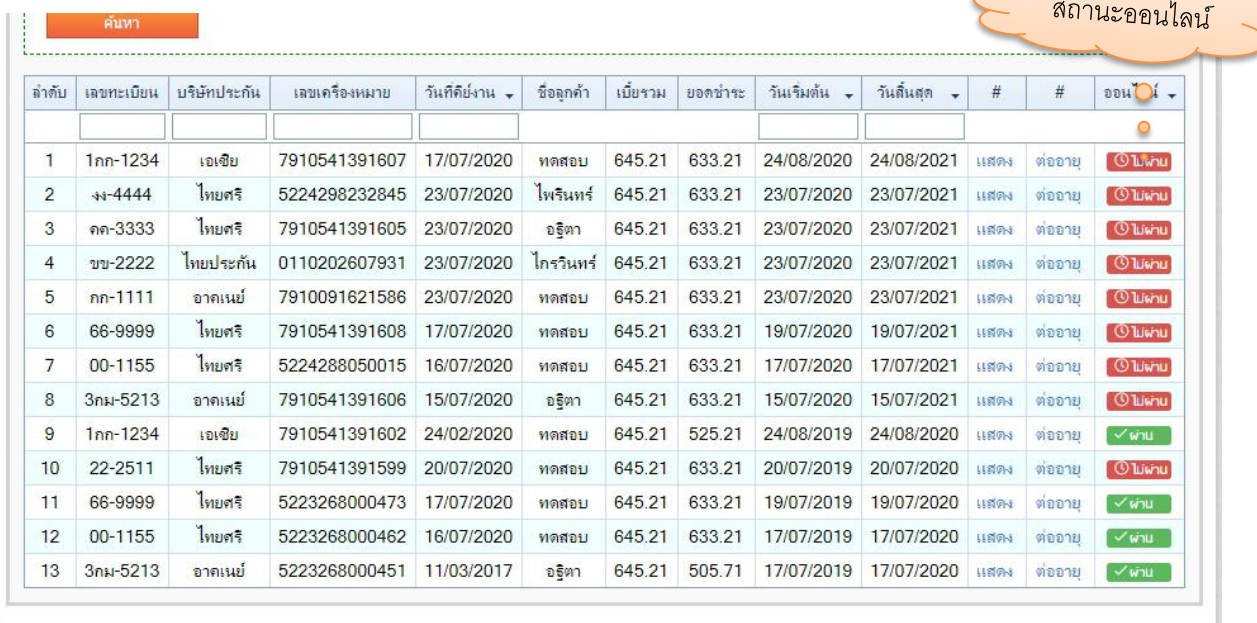